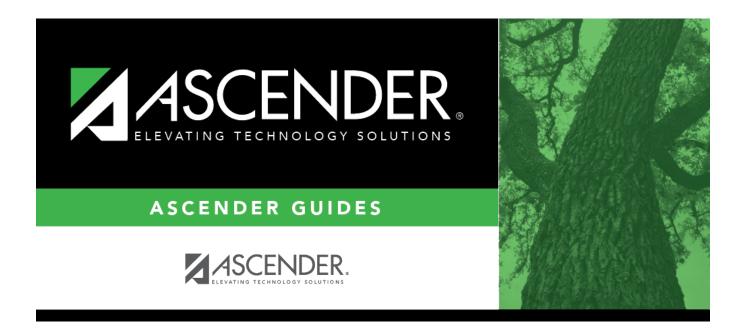

# SCH0133 - StudentPortal - Course List

i

## **Table of Contents**

| SCH0133 - StudentPortal - Course List |  |
|---------------------------------------|--|
|                                       |  |

# SCH0133 - StudentPortal - Course List

### Scheduling > Reports > Scheduling Reports > Master Schedules > SCH0133 -StudentPortal - Course List

This report lists next year course, pre-grid grade restriction, and gender restriction information for a campus. The data can be used for StudentPortal to verify that restrictions are set correctly and to show the courses available for each grade level.

If a course does not have a pre-grid grade restriction for each grade level at the campus, the course is displayed for all grade levels.

Excluded courses are omitted from this report.

#### Run the report:

| Parameter | Description                                                                                                    |
|-----------|----------------------------------------------------------------------------------------------------|
| Campus ID | Type the three-digit campus ID, or click <sup>‡</sup> to select the campus.                                     |
|           | Type the two-character grade level, click to select the grade level, or leave blank to select all grade levels. |

#### **Other functions and features:**

| Judeni | St | ud | lent |  |
|--------|----|----|------|--|
|--------|----|----|------|--|

|                                  |                                                                          |                                                                                        |                                                                                                | Sort/Filter                                            | Reset        | )                                                             |
|----------------------------------|--------------------------------------------------------------------------|----------------------------------------------------------------------------------------|------------------------------------------------------------------------------------------------|--------------------------------------------------------|--------------|---------------------------------------------------------------|
| Discipline/Attendance Suspension | Discrepancies                                                            | Program                                                                                | n ID: SDS1700                                                                                  |                                                        |              |                                                               |
| Sort/Filter                      |                                                                          |                                                                                        |                                                                                                | ×                                                      |              |                                                               |
| Sort Criteria                    |                                                                          |                                                                                        |                                                                                                |                                                        |              |                                                               |
| Columns Available for Sort       | ng So                                                                    | ort Columns                                                                            |                                                                                                |                                                        |              |                                                               |
| 05 Discp Actn Date (YYYYMME      |                                                                          | Attendance Date                                                                        | Ascending V                                                                                    |                                                        |              |                                                               |
| Discrepancy ISS/OSS              |                                                                          | YYYYMMDD)                                                                              |                                                                                                |                                                        |              |                                                               |
| From Date (YYYYMMDD)<br>Grd Lvl  |                                                                          | Campus ID                                                                              | Ascending 🗸                                                                                    |                                                        |              |                                                               |
| Incident Number                  | $\geq$                                                                   |                                                                                        |                                                                                                |                                                        |              |                                                               |
| Name                             | <                                                                        |                                                                                        |                                                                                                |                                                        |              |                                                               |
| PEIMS Action Code<br>Period 00   |                                                                          |                                                                                        |                                                                                                |                                                        |              |                                                               |
|                                  |                                                                          |                                                                                        |                                                                                                |                                                        |              |                                                               |
| Period 01                        |                                                                          |                                                                                        |                                                                                                |                                                        |              |                                                               |
| Period 01<br>Period 02           | •                                                                        |                                                                                        |                                                                                                |                                                        |              |                                                               |
|                                  |                                                                          |                                                                                        |                                                                                                |                                                        |              |                                                               |
|                                  | Ţ                                                                        |                                                                                        |                                                                                                |                                                        |              |                                                               |
|                                  | Ţ                                                                        |                                                                                        | OK Car                                                                                         | ncel                                                   |              |                                                               |
|                                  | ·                                                                        |                                                                                        | OK Car                                                                                         | ncel                                                   |              |                                                               |
|                                  | •                                                                        |                                                                                        | OK Car                                                                                         | ncel                                                   |              |                                                               |
| Period 02                        |                                                                          | · · · · · ·                                                                            |                                                                                                |                                                        |              |                                                               |
| (Left grid) Columns A            | vailable Click the field                                                 | by which you                                                                           | u want to sort, a                                                                              | and then clic                                          | k 🚬. The fie | ld moves to the right grid.                                   |
| (Left grid) Columns A            | Continue mov                                                             | by which you<br>ring fields to t                                                       | u want to sort, a                                                                              | and then clic<br>s needed.                             |              |                                                               |
| (Left grid) Columns A            | Continue mov                                                             | by which you<br>ving fields to t<br>ange the field                                     | u want to sort, a<br>the right grid as<br>to indicate th                                       | and then clic<br>s needed.<br>ne order in w            |              | ld moves to the right grid.<br>It the sort applied. Click a f |
| (Left grid) Columns A            | Continue mov                                                             | by which you<br>ving fields to t<br>ange the field                                     | u want to sort, a                                                                              | and then clic<br>s needed.<br>ne order in w            |              |                                                               |
| (Left grid) Columns A            | Continue mov<br>mns You can rearra<br>name, and dra                      | by which you<br>ving fields to t<br>ange the fielc<br>ag it up or do                   | u want to sort, a<br>the right grid as<br>to indicate th<br>wn to a new loo                    | and then clic<br>s needed.<br>ne order in w<br>cation. | hich you wan | t the sort applied. Click a f                                 |
| (Left grid) Columns A            | Continue mov<br>mns You can rearra<br>name, and dra                      | by which you<br>ving fields to t<br>ange the fielc<br>ag it up or do<br>grid, for each | a want to sort, a<br>the right grid as<br>to indicate th<br>wn to a new loo<br>field, indicate | and then clic<br>s needed.<br>ne order in w<br>cation. | hich you wan |                                                               |
| (Left grid) Columns A            | Continue mov<br>Imns You can rearra<br>name, and dra<br>• In the right g | by which you<br>ving fields to t<br>ange the fielc<br>ag it up or do<br>grid, for each | a want to sort, a<br>the right grid as<br>to indicate th<br>wn to a new loo<br>field, indicate | and then clic<br>s needed.<br>ne order in w<br>cation. | hich you wan | t the sort applied. Click a f                                 |

| From the                                                                  | report window, click Sort/Eiltor to apon the Sort/Eiltor window. By default, the Sort Critoria section is expanded. Click                                                                                                    |
|---------------------------------------------------------------------------|----------------------------------------------------------------------------------------------------|
|                                                                           | report window, click <b>Sort/Filter</b> to open the Sort/Filter window. By default, the <b>Sort Criteria</b> section is expanded. Cliv<br><b>iteria</b> to expand the <b>Filter Criteria</b> section.                                                                                                    |
|                                                                           | Fine 4 1 Lat Sort/Fitter Reset                                                                                                    |
| Discipline//                                                              | Attendance Suspension Discrepancies Program ID: SDS1700                                                                                                    |
| Sort/Fi                                                                   | ilter X                                                                                                    |
|                                                                           | зол спена                                                                                                    |
|                                                                           | Filter Criteria                                                                                                    |
|                                                                           | Add Criterion Delete Selected                                                                                                    |
|                                                                           | Column Operator Value Logical                                                                                                    |
|                                                                           | □         Attendance Date (YYYYMMDD) ▼         = ▼         ▲ND ▼                                                                                                    |
|                                                                           |                                                                                                    |
|                                                                           |                                                                                                    |
|                                                                           | OK Cancel                                                                                                    |
|                                                                           |                                                                                                    |
|                                                                           |                                                                                                    |
| If the repo<br>available.                                                 | port does not allow sorting, the <b>Filter</b> button is displayed instead of the <b>Sort/Filter</b> button, and sort criterion fields are                                                                                                    |
| available.                                                                | ·                                                                                                    |
| Click Add                                                                 | <b>d Criterion</b> to add new filter criteria. A blank row is added to the grid.                                                                                                    |
|                                                                           |                                                                                                    |
| Column                                                                    |                                                                                                    |
| Operato                                                                   | pr Select an operator.                                                                                                    |
|                                                                           | = Equals                                                                                                    |
|                                                                           | ≠ Not equals                                                                                                    |
|                                                                           | > Greater than                                                                                                    |
|                                                                           | $\geq$ Greater than or equal to                                                                                                    |
|                                                                           |                                                                                                    |
| Value                                                                     | ≥ Greater than or equal to<br>< Less than                                                                                                    |
| Value                                                                     | <ul> <li>≥ Greater than or equal to</li> <li>&lt; Less than</li> <li>≤ Less than or equal to</li> <li>Type the value by which you want to filter. For example, if you selected a date in the Column field, type a date to vi</li> </ul>                                                                                                    |
| Value                                                                     | <ul> <li>Secreter than or equal to</li> <li>Less than</li> <li>Less than or equal to</li> <li>Type the value by which you want to filter. For example, if you selected a date in the <b>Column</b> field, type a date to vionly data for a specific date.</li> <li>Note: When filtering report data by date, you must use the following formats:</li> </ul>                                                                                                    |
| Value                                                                     | <ul> <li>Secreter than or equal to</li> <li>Less than</li> <li>Less than or equal to</li> <li>Type the value by which you want to filter. For example, if you selected a date in the Column field, type a date to vionly data for a specific date.</li> <li>Note: When filtering report data by date, you must use the following formats:</li> <li>If the date is displayed in the MM/DD/YYYY format, the filter value must be in the YYYYMMDD format.</li> <li>If the date is displayed in the MM/YYYY format, the filter value must be in the YYYYMMDD format.</li> </ul>                                                                                                    |
| Value                                                                     | <ul> <li>&gt; Greater than or equal to         &lt; Less than         &lt; Less than         &lt; Less than or equal to         </li> <li>Type the value by which you want to filter. For example, if you selected a date in the Column field, type a date to vi         only data for a specific date.     </li> <li>Note: When filtering report data by date, you must use the following formats:         <ul> <li>If the date is displayed in the MM/DD/YYYY format, the filter value must be in the YYYYMMDD format.</li> </ul> </li> </ul>                                                                                                    |
|                                                                           | <ul> <li>Secreter than or equal to</li> <li>Less than</li> <li>Less than or equal to</li> <li>Type the value by which you want to filter. For example, if you selected a date in the <b>Column</b> field, type a date to vionly data for a specific date.</li> <li>Note: When filtering report data by date, you must use the following formats:</li> <li>If the date is displayed in the MM/DD/YYYY format, the filter value must be in the YYYYMMDD format.</li> <li>If the date is displayed in the MM/YYYY format, the filter value must be in the YYYYMM format.</li> <li>If the date is displayed in the MM/YYY format, the filter value must be in the YYYMM format.</li> </ul>                                                                                                    |
| Value<br>Add Crit                                                         | <ul> <li>Secreter than or equal to</li> <li>Less than</li> <li>Less than or equal to</li> <li>Type the value by which you want to filter. For example, if you selected a date in the Column field, type a date to vionly data for a specific date.</li> <li>Note: When filtering report data by date, you must use the following formats:         <ul> <li>If the date is displayed in the MM/DD/YYYY format, the filter value must be in the YYYYMMDD format.</li> <li>If the date is displayed in the MM/YYYY format, the filter value must be in the YYYYMMDD format.</li> <li>If the date is displayed in the MM/YYY format, the filter value must be in the YYYYMM format.</li> </ul> </li> <li>If the date is displayed in the MM/YYY format, the filter value must be in the YYYYMM format.</li> <li>If the date is displayed in the MM/YY format, the filter value must be in the YYMM format.</li> <li>Select the logical connector (AND or OR) in the Logical field. Continue adding rows as needed. The Logical field.</li> </ul>                                                                                                    |
|                                                                           | <ul> <li>Secreter than or equal to</li> <li>Less than</li> <li>Less than or equal to</li> <li>Type the value by which you want to filter. For example, if you selected a date in the Column field, type a date to vionly data for a specific date.</li> <li>Note: When filtering report data by date, you must use the following formats:         <ul> <li>If the date is displayed in the MM/DD/YYYY format, the filter value must be in the YYYYMMDD format.</li> <li>If the date is displayed in the MM/YYYY format, the filter value must be in the YYYYMM format.</li> <li>If the date is displayed in the MM/YYY format, the filter value must be in the YYYYMM format.</li> <li>If the date is displayed in the MM/YYY format, the filter value must be in the YYYYMM format.</li> </ul> </li> <li>If the date is displayed in the MM/YY format, the filter value must be in the YYYYMM format.</li> </ul>                                                                                                    |
|                                                                           | <ul> <li>Secreter than or equal to</li> <li>Less than</li> <li>Less than or equal to</li> <li>Type the value by which you want to filter. For example, if you selected a date in the Column field, type a date to vionly data for a specific date.</li> <li>Note: When filtering report data by date, you must use the following formats:         <ul> <li>If the date is displayed in the MM/DD/YYYY format, the filter value must be in the YYYYMMDD format.</li> <li>If the date is displayed in the MM/YYYY format, the filter value must be in the YYYYMM format.</li> <li>If the date is displayed in the MM/YYY format, the filter value must be in the YYYYMM format.</li> <li>If the date is displayed in the MM/YYY format, the filter value must be in the YYYYMM format.</li> </ul> </li> <li>If the date is displayed in the MM/YY format, the filter value must be in the YYYYMM format.</li> <li>Select the logical connector (AND or OR) in the Logical field. Continue adding rows as needed. The Logical foes not appear until you click Add Criterion to add an additional row.</li> <li>Using the AND operator limits search results, because the program looks only for records that contain both</li> </ul>                                                                                                    |
|                                                                           | <ul> <li>≥ Greater than or equal to         Less than         ≤ Less than or equal to     </li> <li>Type the value by which you want to filter. For example, if you selected a date in the Column field, type a date to viol y data for a specific date.     </li> <li>Note: When filtering report data by date, you must use the following formats:         <ul> <li>If the date is displayed in the MM/DD/YYYY format, the filter value must be in the YYYYMMDD format.</li> <li>If the date is displayed in the MM/YYYY format, the filter value must be in the YYYYMMDD format.</li> <li>If the date is displayed in the MM/YYYY format, the filter value must be in the YYYYMM format.</li> <li>If the date is displayed in the MM/YYY format, the filter value must be in the YYYMM format.</li> </ul> </li> <li>Kerion Add another row.</li> <li>Select the logical connector (AND or OR) in the Logical field. Continue adding rows as needed. The Logical field does not appear until you click Add Criterion to add an additional row.</li> <li>Using the AND operator limits search results, because the program looks only for records that contain both criterion.</li> </ul>                                                                                                    |
|                                                                           | <ul> <li>Serveter than or equal to</li> <li>Less than</li> <li>Less than or equal to</li> <li>Type the value by which you want to filter. For example, if you selected a date in the Column field, type a date to vionly data for a specific date.</li> <li>Note: When filtering report data by date, you must use the following formats:         <ul> <li>If the date is displayed in the MM/DD/YYYY format, the filter value must be in the YYYYMMDD format.</li> <li>If the date is displayed in the MM/DD/YYYY format, the filter value must be in the YYYYMM format.</li> <li>If the date is displayed in the MM/YYY format, the filter value must be in the YYYYMM format.</li> <li>If the date is displayed in the MM/YYY format, the filter value must be in the YYYYMM format.</li> <li>If the date is displayed in the MM/YYY format, the filter value must be in the YYYMM format.</li> </ul> </li> <li>Add another row.         <ul> <li>Select the logical connector (AND or OR) in the Logical field. Continue adding rows as needed. The Logical to does not appear until you click Add Criterion to add an additional row.</li> <li>Using the AND operator limits search results, because the program looks only for records that contain both criterion.</li> <li>Using the OR operator expands search results, because the program looks for records that contain either or</li> </ul> </li></ul>                                                                                                    |
| Add Crit                                                                  | <ul> <li>≥ Greater than or equal to         Less than         ≤ Less than or equal to     </li> <li>Type the value by which you want to filter. For example, if you selected a date in the Column field, type a date to viol y data for a specific date.     </li> <li>Note: When filtering report data by date, you must use the following formats:         <ul> <li>If the date is displayed in the MM/DD/YYYY format, the filter value must be in the YYYYMMDD format.</li> <li>If the date is displayed in the MM/YYYY format, the filter value must be in the YYYYMMDD format.</li> <li>If the date is displayed in the MM/YYYY format, the filter value must be in the YYYYMM format.</li> <li>If the date is displayed in the MM/YYY format, the filter value must be in the YYYMM format.</li> </ul> </li> <li>Kerion Add another row.</li> <li>Select the logical connector (AND or OR) in the Logical field. Continue adding rows as needed. The Logical field does not appear until you click Add Criterion to add an additional row.</li> <li>Using the AND operator limits search results, because the program looks only for records that contain both criterion.</li> </ul>                                                                                                    |
| Add Crit                                                                  | <ul> <li>Sereater than or equal to</li> <li>Less than</li> <li>Less than or equal to</li> <li>Type the value by which you want to filter. For example, if you selected a date in the Column field, type a date to vious only data for a specific date.</li> <li>Note: When filtering report data by date, you must use the following formats:         <ul> <li>If the date is displayed in the MM/DD/YYYY format, the filter value must be in the YYYYMMDD format.</li> <li>If the date is displayed in the MM/YYYY format, the filter value must be in the YYYYMM format.</li> <li>If the date is displayed in the MM/YYY format, the filter value must be in the YYYYMM format.</li> <li>If the date is displayed in the MM/YYY format, the filter value must be in the YYYYMM format.</li> </ul> </li> <li>Add another row.         <ul> <li>Select the logical connector (AND or OR) in the Logical field. Continue adding rows as needed. The Logical to does not appear until you click Add Criterion to add an additional row.</li> <li>Using the AND operator limits search results, because the program looks only for records that contain both criterion.</li> <li>Using the OR operator expands search results, because the program looks for records that contain either o criterion or the other, or both.</li> </ul></li></ul>                                                                                                    |
| Add Crit<br>Delete S                                                      | <ul> <li>Sereater than or equal to         Less than or equal to     </li> <li>Less than or equal to</li> <li>Type the value by which you want to filter. For example, if you selected a date in the Column field, type a date to vionly data for a specific date.</li> <li>Note: When filtering report data by date, you must use the following formats:         <ul> <li>If the date is displayed in the MM/DD/YYYY format, the filter value must be in the YYYYMMDD format.</li> <li>If the date is displayed in the MM/YYYY format, the filter value must be in the YYYYMM format.</li> <li>If the date is displayed in the MM/YYY format, the filter value must be in the YYYMM format.</li> <li>If the date is displayed in the MM/YYY format, the filter value must be in the YYMM format.</li> </ul> </li> <li>If the date is displayed in the MM/YY format, the filter value must be in the YYMM format.</li> <li>If the date is displayed in the MM/YY format, the filter value must be in the YYMM format.</li> <li>If the date is displayed in the MM/YY format, the filter value must be in the YYMM format.</li> <li>If the date is displayed in the MM/YY format, the filter value must be in the YYMM format.</li> <li>If the date is displayed in the MM/YY format, the filter value must be in the YYMM format.</li> <li>If the date is displayed in the MM/YY format, the filter value must be in the YYMM format.</li> <li>If the date is displayed in the MM/YY format, the filter value must be in the YYMM format.</li> <li>Using the AND operator (AND or OR) in the Logical field. Continue adding rows as needed. The Logical to does not appear until you click Add Criterion to add an additional row.</li> <li>Using the AND operator limits search results, because the program looks only for records that contain both criterion.</li> <li>Using the OR operator expands search results, because the program looks for records that contain either o criterion or t</li></ul> |
| Add Crit<br>Delete S<br>Click OK 1                                        | <ul> <li>Sereater than or equal to</li> <li>Less than</li> <li>Less than or equal to</li> <li>Type the value by which you want to filter. For example, if you selected a date in the Column field, type a date to vionly data for a specific date.</li> <li>Note: When filtering report data by date, you must use the following formats:         <ul> <li>If the date is displayed in the MM/DD/YYYY format, the filter value must be in the YYYYMMDD format.</li> <li>If the date is displayed in the MM/YYY format, the filter value must be in the YYYYMM format.</li> <li>If the date is displayed in the MM/YYY format, the filter value must be in the YYYMM format.</li> <li>If the date is displayed in the MM/YYY format, the filter value must be in the YYYMM format.</li> </ul> </li> <li>If the date is displayed in the MM/YYY format, the filter value must be in the YYYMM format.</li> <li>If the date is displayed in the MM/YYY format, the filter value must be in the YYYMM format.</li> <li>If the date is displayed in the MM/YYY format, the filter value must be in the YYYMM format.</li> <li>If the date is displayed in the MM/YYY format, the filter value must be in the YYYMM format.</li> <li>If the date is displayed in the MM/YYY format, the filter value must be in the YYYMM format.</li> <li>If the date is displayed in the MM/YYY format, the filter value must be in the YYYMM format.</li> <li>If the date is displayed in the MM/YYY format, the filter value must be in the YYYMM format.</li> <li>If the date is displayed in the MM/YYY format, the filter value must be in the YYMM format.</li> <li>If the date is displayed in the MM/YYY format, the filter value must be in the YYMM format.</li> <li>Using the AND operator limits search results, because the program looks only for records that contain both criterion.</li> <li>Using the OR operator expands search results, because the program looks for records that contain either</li></ul>   |
| Add Crit                                                                  | <ul> <li>Sereater than or equal to         Less than or equal to     </li> <li>Less than or equal to</li> <li>Type the value by which you want to filter. For example, if you selected a date in the Column field, type a date to vionly data for a specific date.</li> <li>Note: When filtering report data by date, you must use the following formats:         <ul> <li>If the date is displayed in the MM/DD/YYYY format, the filter value must be in the YYYYMMDD format.</li> <li>If the date is displayed in the MM/YYYY format, the filter value must be in the YYYYMM format.</li> <li>If the date is displayed in the MM/YYY format, the filter value must be in the YYYMM format.</li> <li>If the date is displayed in the MM/YYY format, the filter value must be in the YYMM format.</li> </ul> </li> <li>If the date is displayed in the MM/YY format, the filter value must be in the YYMM format.</li> <li>If the date is displayed in the MM/YY format, the filter value must be in the YYMM format.</li> <li>If the date is displayed in the MM/YY format, the filter value must be in the YYMM format.</li> <li>If the date is displayed in the MM/YY format, the filter value must be in the YYMM format.</li> <li>If the date is displayed in the MM/YY format, the filter value must be in the YYMM format.</li> <li>If the date is displayed in the MM/YY format, the filter value must be in the YYMM format.</li> <li>If the date is displayed in the MM/YY format, the filter value must be in the YYMM format.</li> <li>Using the AND operator (AND or OR) in the Logical field. Continue adding rows as needed. The Logical to does not appear until you click Add Criterion to add an additional row.</li> <li>Using the AND operator limits search results, because the program looks only for records that contain both criterion.</li> <li>Using the OR operator expands search results, because the program looks for records that contain either o criterion or t</li></ul> |
| Add Crit<br>Delete S<br>Click OK f                                        | <ul> <li>Sereater than or equal to</li> <li>Less than</li> <li>Less than or equal to</li> <li>Type the value by which you want to filter. For example, if you selected a date in the Column field, type a date to vionly data for a specific date.</li> <li>Note: When filtering report data by date, you must use the following formats:         <ul> <li>If the date is displayed in the MM/DD/YYYY format, the filter value must be in the YYYYMMDD format.</li> <li>If the date is displayed in the MM/YYY format, the filter value must be in the YYYYMM format.</li> <li>If the date is displayed in the MM/YYY format, the filter value must be in the YYYMM format.</li> <li>If the date is displayed in the MM/YYY format, the filter value must be in the YYYMM format.</li> </ul> </li> <li>If the date is displayed in the MM/YYY format, the filter value must be in the YYYMM format.</li> <li>If the date is displayed in the MM/YYY format, the filter value must be in the YYYMM format.</li> <li>If the date is displayed in the MM/YYY format, the filter value must be in the YYYMM format.</li> <li>If the date is displayed in the MM/YYY format, the filter value must be in the YYYMM format.</li> <li>If the date is displayed in the MM/YYY format, the filter value must be in the YYYMM format.</li> <li>If the date is displayed in the MM/YYY format, the filter value must be in the YYYMM format.</li> <li>If the date is displayed in the MM/YYY format, the filter value must be in the YYYMM format.</li> <li>If the date is displayed in the MM/YYY format, the filter value must be in the YYMM format.</li> <li>If the date is displayed in the MM/YYY format, the filter value must be in the YYMM format.</li> <li>Using the AND operator limits search results, because the program looks only for records that contain both criterion.</li> <li>Using the OR operator expands search results, because the program looks for records that contain either</li></ul>   |
| Add Crit<br>Delete S<br>Click OK f<br>Click Can<br>NOTE: Sc               | <ul> <li>&gt; Greater than or equal to</li> <li>&lt; Less than</li> <li>&lt; Less than or equal to</li> <li>Type the value by which you want to filter. For example, if you selected a date in the Column field, type a date to vionly data for a specific date.</li> <li>Note: When filtering report data by date, you must use the following formats: <ul> <li>if the date is displayed in the MM/DD/YYY format, the filter value must be in the YYYYMMDD format.</li> <li>if the date is displayed in the MM/DYYY format, the filter value must be in the YYYYMM format.</li> <li>if the date is displayed in the MM/YYY format, the filter value must be in the YYYYMM format.</li> <li>if the date is displayed in the MM/YY format, the filter value must be in the YYYYMM format.</li> </ul> </li> <li>terion <ul> <li>Add another row.</li> <li>Select the logical connector (<i>AND</i> or <i>OR</i>) in the Logical field. Continue adding rows as needed. The Logical is does not appear until you click Add Criterion to add an additional row.</li> <li>Using the AND operator limits search results, because the program looks only for records that contain both criterion.</li> <li>Using the OR operator expands search results, because the program looks for records that contain either o criterion or the other, or both.</li> </ul> </li> <li>Selected Delete selected row. <ul> <li>Select the row, and then click the button. The row is deleted from the filter criteria.</li> </ul> </li> <li>to apply the selected filter criteria to the report.</li> <li>the close the dialog box without applying a filter.</li> <li>ome applications allow you to filter by specific data:</li> </ul>                                                                                                    |
| Add Crit<br>Delete S<br>Click OK f<br>Click Can<br>NOTE: So<br>In Test So | <ul> <li>Sereater than or equal to         <pre>Less than</pre> </li> <li>Less than or equal to         <pre>Type the value by which you want to filter. For example, if you selected a date in the Column field, type a date to vi         only data for a specific date.         Note: When filtering report data by date, you must use the following formats:         <pre>If the date is displayed in the MM/DD/YYYY format, the filter value must be in the YYYYMMDD format.</pre>         <pre>If the date is displayed in the MM/DD/YYYY format, the filter value must be in the YYYYMM format.</pre>         <pre>If the date is displayed in the MM/YYY format, the filter value must be in the YYYYMM format.</pre>         <pre>If the date is displayed in the MM/YYY format, the filter value must be in the YYYYMM format.</pre>         <pre>If the date is displayed in the MM/YYY format, the filter value must be in the YYYYMM format.</pre>         <pre>If the date is displayed in the MM/YYY format, the filter value must be in the YYYMM format.</pre>         <pre>If the date is displayed in the MM/YYY format, the filter value must be in the YYMM format.</pre>         <pre>If the date is displayed in the MM/YYY format, the filter value must be in the YYMM format.</pre>         <pre>If the date is displayed in the MM/YYY format, the filter value must be in the YYMM format.</pre>         <pre>If the date is displayed in the MM/YYY format, the filter value must be in the YYMM format.</pre>         <pre>If the date is displayed in the MM/YYY format, the filter value must be in the YYMM format.</pre>         <pre>If the date is displayed in the MM/YYY format, the filter value must be in the YYMM format.</pre>         <pre>If the date is displayed in the MM/YY format, the filter value must be in the YYMM format.</pre>         <pre></pre></pre></li></ul>                                                                                   |

#### Student

Reset report data. Click to restore the report to the original view, removing all sorting and filtering that has been applied.

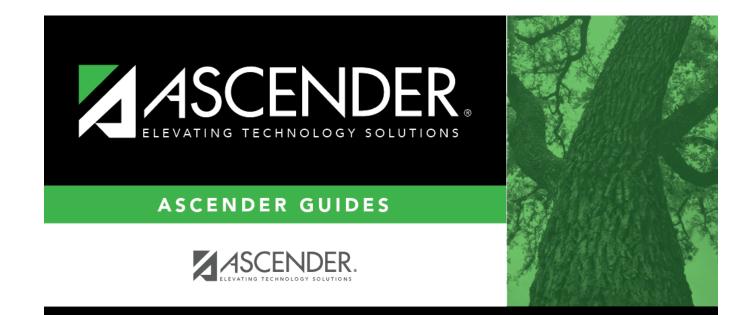

# **Back Cover**